## Zaloguj się do wirtualnej uczelni.

Rozwiń zakładkę [Dane Studenta] i wybierz opcję [Statusy/karta obiegowa].

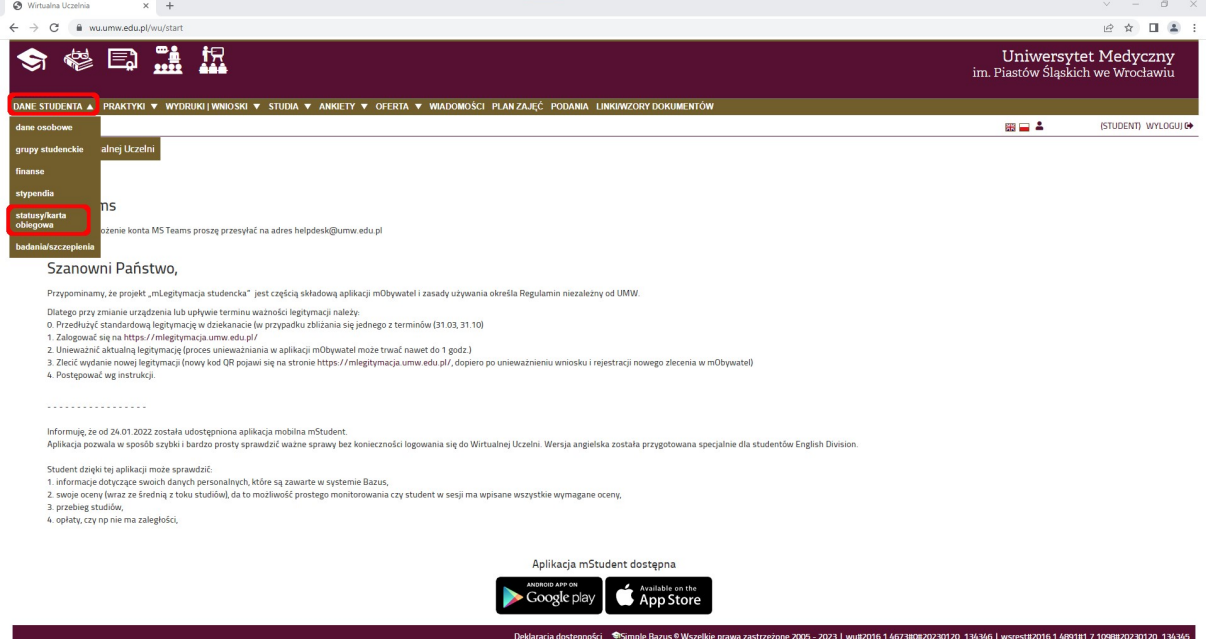

Rozwiń zaznaczone zakładki i wybierz opcję [Karta obiegowa\Leaving card].

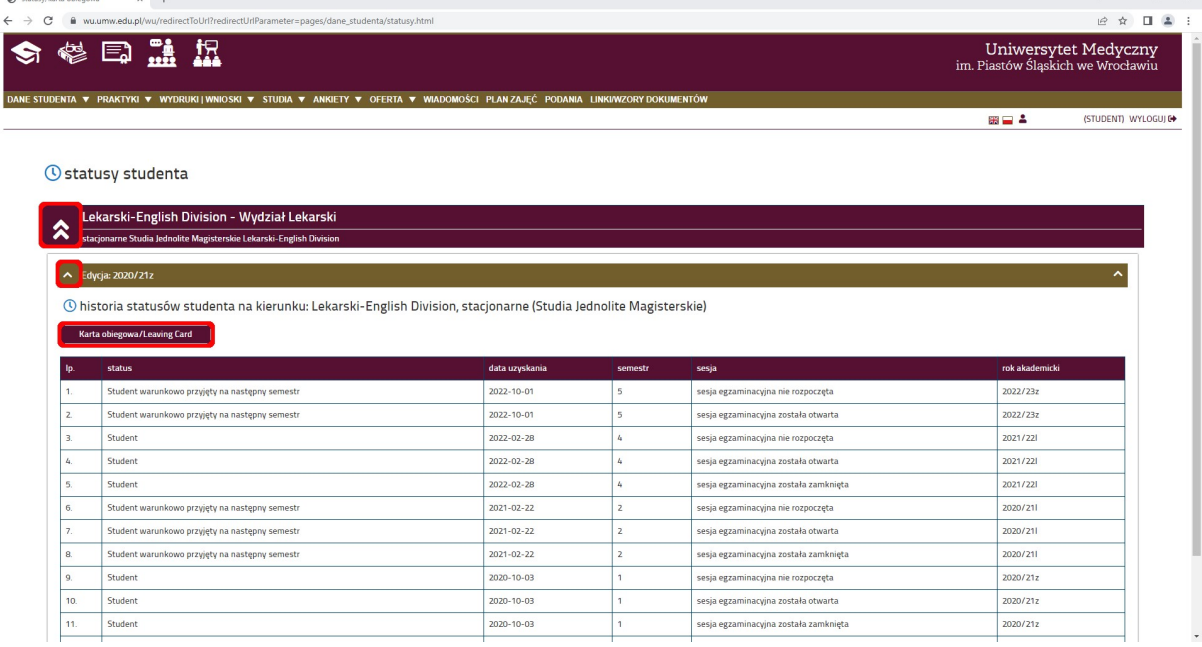

 $\sim 10^{-1}$  M  $_{\odot}$